### **Class Note: Chapter 9**

# **Securing Database Access**

(Updated May 17, 2016)

*[The "class note" is the typical material I would prepare for my face-to-face class. Since this is an Internet based class, I am sharing the notes with everyone assuming you are in the class.]*

With any multiuser computer system, security is a particularly important issue to address. Oracle database systems are certainly no exception. Without adequate security controls, malicious users might invade an Oracle database, view confidential information, and make unauthorized changes to database information. This class/chapter explains the basic security features of Oracle that you can use to control user access to database resources.

- User management and authentication
- Privilege management and roles
- Database resource limits
- User password management

**More detailed and advanced database security and management are dealt in a separate course, TEC 5363 Database Security and Reliability.**

# **Chapter Prerequisites**

To practice the hands-on exercises in this chapter, you need to start SQL\*Plus and run the following command script at SQL> prompt

```
location\Sql\chap09.sql
```
Where location is the file directory where you expanded the supplemental files downloaded from course web site. For example, after starting SQL\*Plus and connecting as SCOTT, you can run this chapter's SQL command script using the SQL\*Plus command @, as in the following example (assuming that your chap09.sql file is in C:\temp\Sql).

```
SQL> @C:\temp\Sql\chap09.sql;
```
Once the script completes successfully, leave the current SQL\*Plus session open and use it to perform this chapter's exercises in the order that they appear.

# **9.1. User Management**

The first line of defense against unwanted database access is controlling who can access the system in the first place. As you already know from previous chapters in this book, to connect to an Oracle database, a user must have a username in the database. The following sections explain more about managing database user accounts.

# **9.1.1. User Authentication**

For each database user, you must indicate how you want Oracle to authenticate use of the new account. When someone attempts to connect to a database with a username, Oracle authenticates that the person utilizing the username is authorized to use the account. Oracle can authenticate users via three different techniques: password authentication, operating system authentication, and global user authentication.

#### **9.1.1.1. Password Authentication**

Oracle can authenticate a username with a password. When a user starts an application, the application prompts for a username and associated password. Oracle then authenticates the connection request using the user account information managed by the database. Password authentication is common in distributed processing environments when users work with client PCs and connect to an Oracle database server across a network.

When you decide to use password authentication, it's important to have a policy in place that ensures passwords have a certain degree of complexity and that users routinely change them. For more information about managing user passwords, see the section "User Account Management" later in this chapter.

#### **9.1.1.2. Operating System Authentication**

Oracle can authenticate a username using the operating system of the computer that's running the database server. When a user starts an application, the application does not request connection information from the user. Instead, the application forwards to Oracle the operating system account information of the user. Oracle then authenticates the connection request by making sure that the operating system user is registered as a user in the database. Operating system authentication is common in Oracle host-based environments when users connect to Oracle using terminals that are directly connected to the database server.

#### **9.1.1.3. Global User Authentication**

Oracle can authenticate a global username using an external network service. When a user starts an application and makes a connection request, Oracle authenticates the request with user information managed by an external security service. Oracle includes its own security service, Oracle Security Server, that you can use to manage global database users. Global user authentication is common in network environments

where users require access to several Oracle databases, and the network is not necessarily secure.

#### *EXERCISE 9.1 : Creating a User with Password Authentication*

You create a database user using the SQL command CREATE USER. The following is an abbreviated syntax listing of the CREATE USER command.

```
CREATE USER user
IDENTIFIED BY password
[DEFAULT TABLESPACE tablespace]
[TEMPORARY TABLESPACE tablespace]
[PASSWORD EXPIRE]
[ACCOUNT {LOCK|UNLOCK}]
```
Notice that the CREATE USER command lets you create a user with a password, as well as specify various other settings for the new user account that subsequent sections of this chapter will explain. For now, just enter the following CREATE USER statement to create a database user account for a new application developer named Larry Ellison with an initial password of changethisnow.

> CREATE USER lellison IDENTIFIED BY changethisnow;

#### *EXERCISE 9.2: Changing the Password for a User*

Any user can change his/her own password using the following form of the SQL command ALTER USER.

> ALTER USER *user* IDENTIFIED BY *newpassword*

If you have the necessary privileges as a database administrator, you can also change another user's password with the same command. For example, enter the following ALTER USER statement to change the password for the new LELLISON account.

> ALTER USER lellison IDENTIFIED BY newpassword;

### **9.1.2. A User's Default Tablespace**

A tablespace is a logical storage division of a database that organizes the physical storage of database information. (See Chapter 10 for more information about tablespaces.) For each database user, you can set a default tablespace. When the user creates a new database object, such as a table or index, and does not explicitly indicate a tablespace for the object, Oracle stores the new database object in the user's default

tablespace. Unless you specify otherwise, a user's default tablespace is the SYSTEM tablespace.

# **9.1.3. A User's Temporary Tablespace**

Often, SQL statements require temporary work space to complete. For example, a query that joins and sorts a large amount of data might require temporary work space to build the result set. When necessary, Oracle allocates temporary work space for a user's SQL statements in the user's temporary tablespace. Unless you specify otherwise, a user's temporary tablespace is the SYSTEM tablespace.

### *EXERCISE 9.3: Altering a User's Tablespace Settings*

When you create a user with the CREATE USER command, you can explicitly set the user's default and temporary tablespace settings. Subsequently, you can alter a user's default and temporary tablespace settings using the following form of the SQL command ALTER USER.

> ALTER USER user DEFAULT TABLESPACE *tablespace* TEMPORARY TABLESPACE *tablespace*

Exercise 9.1 created the user LELLISON without specifying settings for the user's default and temporary tablespaces; therefore, LELLISON's default and temporary tablespaces are set to the SYSTEM tablespace. As you'll learn subsequently in Chapter 12 of this book, typical database users should not have their default and temporary tablespaces set to the SYSTEM tablespace for performance reasons. Therefore, enter the following ALTER USER statement to change LELLISON's tablespace settings.

> ALTER USER lellison DEFAULT TABLESPACE users TEMPORARY TABLESPACE temp;

### **9.1.4. Locked and Unlocked User Accounts**

Oracle lets you lock and unlock a user account at any time so that you can control database access through the account without having to drop and recreate it. A user cannot connect to Oracle after you lock the user's account. To subsequently allow a user access through an account, you must unlock the account. Why would you want to lock and unlock user accounts?

- You might want to lock a user's account when the user takes a temporary leave of absence from work, but plans on returning in the future.
- When a person leaves your company, you might want to lock the user's account rather than drop the account, especially if the user's schema contains tables and other objects that you want to preserve.

 You typically lock a user account that functions only as a schema for logically organizing all of an application's database objects.

When you create a new database user, the new account is unlocked by default.

#### **NOTE**

*Later in this chapter, you'll see how to configure Oracle so that it locks a user account automatically after a user's password expires or following a consecutive number of failed connection attempts.*

#### *EXERCISE 9.4: Locking and Unlocking a User Account*

In Exercise 9.1, the example CREATE USER statement created the new user without specifying whether to lock or unlock the account. Therefore, Oracle creates the user with the default UNLOCK option for the ACCOUNT parameter. For practice, enter the following two ALTER USER statements to lock and then unlock the LELLISON account.

> ALTER USER lellison ACCOUNT lock; ALTER USER lellison ACCOUNT unlock;

## **9.1.5. Default Database Users**

This course on Oracle database would be remiss if it did not mention that every Oracle database has two default database user accounts: SYS and SYSTEM.

- The SYS account owns the database's data dictionary objects. You should never connect to Oracle using the SYS account unless it is absolutely necessary to install supplemental data dictionary objects owned by SYS. The default password for the SYS account is CHANGE\_ON\_INSTALL (This might not be true for Oracle 11g or 12c where it forces the user to specify passwords during installation).
- The SYSTEM account is the default database administrator account that you can use to get started with a new database. For accountability, it's best to create distinct user accounts capable of database administration rather than use the default SYSTEM account. The default password for the SYSTEM account is MANAGER. (This might not be true for Oracle 11g or 12c where it forces the user to specify passwords during installation).

Both the SYS and SYSTEM accounts are all-powerful database administrator accounts that can perform any database operation. Therefore, it is very important to change the default passwords for the SYS and SYSTEM accounts soon after database creation to prevent malicious users from using these accounts.

## **NOTE**

*For backward compatibility, Oracle8i also supports the special alias INTERNAL for the SYS account. This "internal" account was desupported after Oracle9i.*

# **9.2. Privilege Management**

After you create the users for an Oracle database system, they cannot connect to the database server nor do anything of consequence unless they have the privileges to perform specific database operations. For example, consider the following limitations:

- A user cannot connect to an Oracle database unless the user has the CREATE SESSION system privilege.
- A user cannot create a table in his or her corresponding schema unless the user has the CREATE TABLE system privilege.
- A user cannot delete rows from a table in a different schema unless the user has the DELETE object privilege for the table.

This short list reveals just some of the different privileges that you can use to control access to operations and data within an Oracle database. The following sections explain more about the different types of database privileges, as well as how to grant them to and revoke them from users.

# **9.2.1. Types of Database Privileges**

If you read the list in the previous section closely, you'll notice that there are two different kinds of privileges that control access to an Oracle database: system privileges and object privileges.

# **9.2.1.1. System Privileges**

A system privilege is a powerful privilege that gives a user the ability to perform some type of system-wide operation. For example, the following examples are just a few of almost 100 system privileges in Oracle:

- A user with the CREATE SESSION system privilege can connect to the database server and establish a database session.
- A user with the CREATE TABLE system privilege can create a table in his or her own schema.
- A user with the CREATE ANY TABLE system privilege can create a table in any schema of the database.
- A user with the CREATE ANY TYPE system privilege can create types and associated type bodies in any schema of the database.
- A user with the SELECT ANY TABLE system privilege can query any table in the database.
- A user with the EXECUTE ANY PROCEDURE system privilege can execute any stored procedure, stored function, or packaged component in the database.
- A user with the EXECUTE ANY TYPE system privilege can reference and execute methods of any type in the database.

Because system privileges are very powerful privileges that can affect the security of the entire database system, carefully consider what types of users require system privileges. For example:

- A database administrator is the only type of user that should have the powerful ALTER DATABASE system privilege, a privilege that allows someone to alter the physical structure and availability of the database system.
- Developers typically require several system privileges, including the CREATE TABLE, CREATE VIEW, and CREATE TYPE system privileges to build database schemas that support front-end applications.
- Every user in the system typically has the CREATE SESSION system privilege, the privilege that allows a user to connect to the database server.

At first, the overwhelming number of system privileges might appear intimidating. However, because each system privilege is a focused access right for a specific database operation, it's easy to provide each type of database user with just the right amount of privileges--no more or less power than what is necessary to accomplish their work.

# **9.2.1.2. Object Privileges**

An object privilege is a privilege that gives a user the ability to perform a specific type of operation on a specific database object, such as a table, view, or stored procedure:

- A user with the SELECT object privilege for the CUST view can query the view to retrieve information.
- A user with the INSERT object privilege for the CUSTOMERS table can insert new rows into the table.
- A user with the EXECUTE privilege for the partType object type can use the type when building other database objects and execute the type's methods.

These examples are just a few of the object privileges that are available for tables, views, sequences, procedures, functions, packages, object types, and server file directories. Depending on how an application is designed, users might require object privileges for the underlying database objects that the application uses. For example, in a typical order-entry application, a user might need the SELECT, INSERT, UPDATE, and DELETE privileges for the CUSTOMERS, ORDERS, and ITEMS tables, as well as the SELECT and UPDATE privileges for the PARTS table. Because each object privilege is

focused on the operation that it permits, you can manage database access with absolute control.

# **9.2.2. Granting and Revoking Users' Privileges**

You can give a user a system or object privilege by granting the privilege to the user with the SQL command GRANT. To withdraw a privilege from a user, you revoke the privilege from the user with the SQL command REVOKE. Oracle does not let just anyone grant and revoke privileges to and from users. Consider the following requirements when managing individual system and object privileges for database users:

- You can grant a user a system privilege only if you have the system privilege with the administrative rights to grant the privilege to other users.
- You can grant a user a database object privilege only if you own the associated database object or if you have the object privilege with the administrative rights to grant the privilege to other users.

The following practice exercises provide you with more information about using the GRANT and REVOKE commands.

### *EXERCISE 9.5: Granting a System Privilege to a User*

You can grant a system privilege to a user, with or without administrative rights for the privilege, using the following form of the SQL command GRANT.

```
GRANT privilege [, privilege] ...
TO user [, user] ...
[WITH ADMIN OPTION]
```
For example, a typical application developer requires the ability to connect to the database and then create tables, views, sequences, and other types of schema objects necessary to support an application. Considering this, enter the following GRANT statement to grant several system privileges to LELLISON.

```
GRANT CREATE SESSION, CREATE TABLE, CREATE VIEW, CREATE ANY INDEX,
CREATE SEQUENCE, CREATE TYPE
TO lellison
WITH ADMIN OPTION;
```
### **NOTE**

*To grant a system or object privilege to every user in the database, grant the privilege to the keyword PUBLIC rather than to a specific user. PUBLIC is a special group in an Oracle database that you can use to make a privilege available quickly to every user in the system. However, use this feature carefully so that you do not open up security holes in your database.*

#### *EXERCISE 9.6: Revoking a System Privilege from a User*

If you make a mistake while granting a user some privileges, or later decide that a user should no longer have a system privilege as part of their privilege domain (set of available privileges), you can revoke the system privilege using the following form of the SQL command REVOKE.

```
REVOKE privilege [, privilege] ...
FROM user [, user] ...
```
For example, the GRANT statement in the previous practice exercise grants the user LELLISON several system privileges with the ADMIN option. Consequently, LELLISON can use the system privileges to perform database work and can grant the same system privileges to other users at his discretion. Typical application developers should not have the ability to grant system privileges to other database users. Therefore, enter the following REVOKE statement to revoke LELLISON's access to the system privileges granted in the previous exercise.

> REVOKE CREATE SESSION, CREATE TABLE, CREATE VIEW, CREATE ANY INDEX, CREATE SEQUENCE, CREATE TYPE FROM lellison;

Next, regrant the system privileges to LELLISON, but this time without the ADMIN option.

> GRANT CREATE SESSION, CREATE TABLE, CREATE VIEW, CREATE ANY INDEX, CREATE SEQUENCE, CREATE TYPE TO lellison;

#### *EXERCISE 9.7: Granting an Object Privilege to a User*

You can grant an object privilege for a specific schema object to a user, with or without the right to grant the privilege to other users, using the following form of the SQL command GRANT.

```
GRANT
{ privilege [, privilege] ...
| ALL [PRIVILEGES] }}
ON {[schema.]object|DIRECTORY directory }
TO user [, user] ...
[WITH GRANT OPTION]
```
#### **NOTE**

*To grant an object privilege, you must own the object or have been granted the object privilege with the GRANT option.*

Table 9-1 contains a list of the privileges available for the most common types of schema objects. For example, your current practice schema (PRACTICE09) contains the familiar CUSTOMERS, ORDERS, ITEMS, PARTS, and SALESREPS tables (in other

words, your current schema owns these tables). Enter the following statements to grant the user LELLISON various privileges for the tables in your schema.

```
GRANT INSERT, UPDATE, DELETE, SELECT
 ON customers
 TO lellison;
GRANT ALL PRIVILEGES
 ON orders
 TO lellison
 WITH GRANT OPTION;
GRANT SELECT,
 INSERT (id, lastname, firstname),
 UPDATE (lastname, firstname),
 REFERENCES (id)
 ON salesreps
 TO lellison;
```
The first statement grants the INSERT, UPDATE, DELETE, and SELECT privileges for the CUSTOMERS table to LELLISON. The second statement uses the ALL PRIVILEGES shortcut to grant all object privileges for the ORDERS table to LELLISON with the option to grant the table privileges for the ORDERS table to other users. The final statement grants the SELECT, INSERT, UPDATE, and REFERENCES privileges for the SALESREPS table to LELLISON--notice that the INSERT, UPDATE, and REFERENCES privileges are granted for specific columns only.

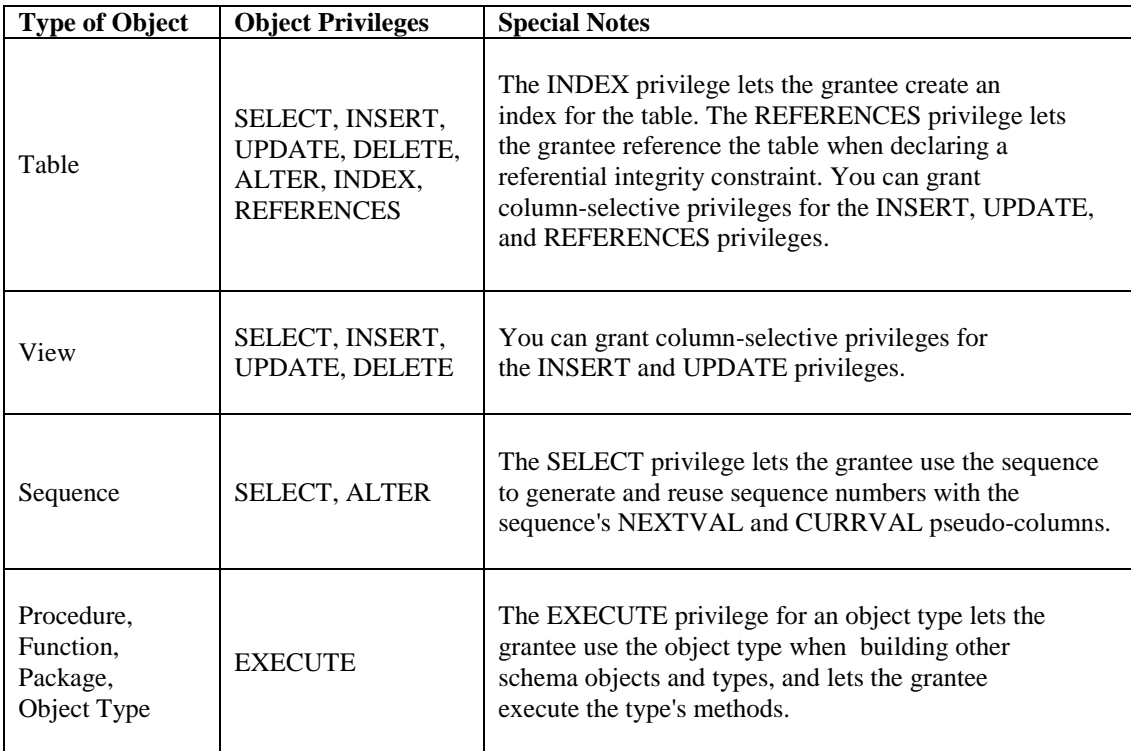

**TABLE 9-1.** *The Object Privileges for the Most Common Types of Schema Objects in an Oracle Database*

#### *EXERCISE 9.8: Revoking an Object Privilege from a User*

You can revoke an object privilege from a user with the following form of the SQL command REVOKE.

```
REVOKE
{ privilege [, privilege] ...
 ALL [PRIVILEGES] }
ON {[schema.]object|DIRECTORY directory }
FROM user [,user] ...
[CASCADE CONSTRAINTS]
[FORCE]
```
The CASCADE CONSTRAINTS option indicates that you want to drop all referential integrity constraints created using a REFERENCES object privilege that is being revoked. The FORCE option is necessary when revoking the EXECUTE object privilege for an object type that has table dependencies.

For example, enter the following statement to revoke some of the privileges you granted to LELLISON in the previous practice exercise.

> REVOKE UPDATE, DELETE ON customers FROM lellison; REVOKE ALL PRIVILEGES ON orders FROM lellison; REVOKE REFERENCES ON salesreps FROM lellison CASCADE CONSTRAINTS;

# **9.2.3. Privilege Management with Roles**

The system and object privileges necessary to use a typical database application can be numerous. When a database application supports a large user population, privilege management can become a big job quickly if you manage each user's privileges with individual grants. To make security administration an easier task, you can use roles. A role is a collection of related system and object privileges that you can grant to users and other roles. For example, when you build a new database application, you can create a new role that has the database privileges necessary to run the program. After you grant the role to an application user, the user can start the application to connect to the database and accomplish work. If the privileges necessary to run the application change, all that's necessary is a quick modification of the role's set of privileges. All grantees of the role see the change in the role automatically and continue to have the privileges necessary to use the application.

### **9.2.3.1. Predefined Database Roles**

Oracle has many predefined roles that you can use to quickly grant privileges to common types of database users. The following is a short list of the five most commonly used predefined database roles that you might use.

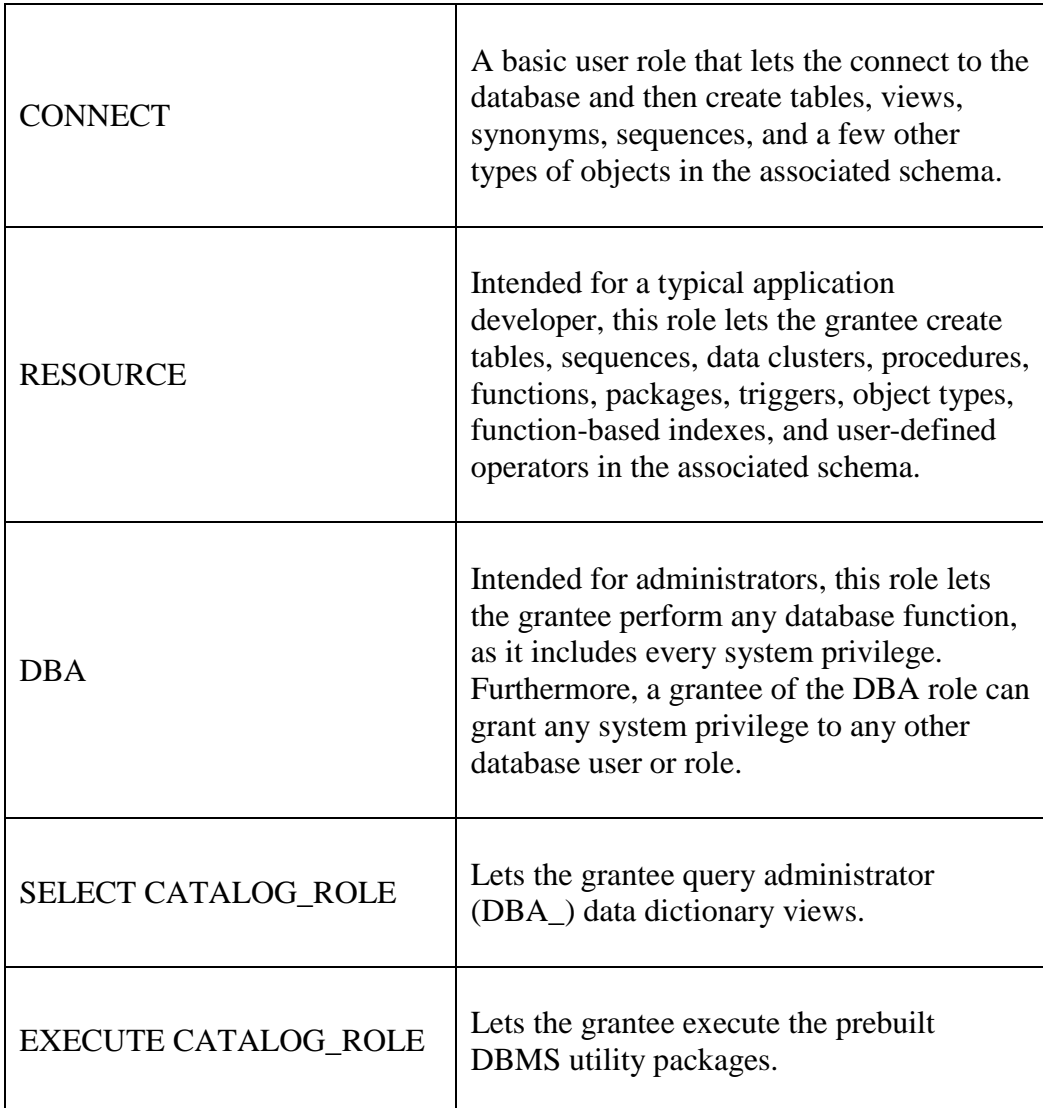

# **CAUTION**

*Although Oracle provides predefined roles to help manage privileges for typical database users, an application that relies on these roles might not necessarily function correctly. That's because you can change a predefined role's privilege set or even drop the role altogether.*

#### **9.2.3.2. User-Defined Roles**

You can create as many roles as you need for an Oracle database. After creating a role, you grant privileges and other roles to it to build the role's set of privileges. Then you grant the role to users so that they have the privileges necessary to complete their jobs.

#### **9.2.3.3. Enabled and Disabled Roles**

A grantee of a role does not necessarily have access to the privileges of the role at all times. Oracle allows applications to selectively enable and disable a role for each individual. After an application enables a role for a user, the privileges of the role are available to the user. As you might expect, after an application disables a role for a user, the user no longer has access to the privileges of the role. Oracle's ability to dynamically control the set of privileges available to a user allows an application to ensure that users always have the correct set of privileges when using the application.

For example, when a user starts an order-entry application, the application can enable the user's ORDER\_ENTRY role so that the user can accomplish work. When the user finishes working, the application can disable the user's ORDER\_ENTRY role so that the user cannot use the order-entry application privileges when working with a different application.

#### **9.2.3.4. Default Roles**

Each user has a list of default roles. A default role is a role that Oracle enables automatically when the user establishes a new database session. Default roles make it convenient to enable roles that users always require when working with Oracle, no matter which application they use.

#### **9.2.3.5. Role Authentication**

To prevent unauthorized use of a role, you can protect a role with authentication. Oracle can authenticate the use of a role using the same three authentication techniques as with database users: password authentication, operating system authentication, and global role authentication. Oracle authenticates role usage when a user or application attempts to enable the role.

#### **9.2.3.6. Creating, Managing, and Using Roles**

In the previous exercises of this chapter, you granted several system and object privileges directly to a user account. Consider the overhead if you had to repeat this process for 100-plus developers in a large workgroup. To help make privilege management easier for the application developers in your system, the next few practice exercises show you how to define a new role called APPDEV that you can grant to application developers' accounts.

#### *EXERCISE 9.9: Creating a Role*

To create a new role, you use the SQL command CREATE ROLE. The following is an abbreviated version of this command's syntax.

> CREATE ROLE *role* [NOT IDENTIFIED |IDENTIFIED BY *password*]

Enter the following SQL command to create a new role for application developers in our system.

> CREATE ROLE appdev IDENTIFIED BY yeRtw;

### **NOTE**

*When you create a role, Oracle automatically grants you the role with the administrative rights to alter, drop, and grant the role to other roles and users. Additionally, a role is owned by the creator of the role.*

#### *EXERCISE 9.10: Granting System Privileges and Roles to a Role*

The syntax of the SQL command GRANT for granting system privileges and other roles to a role is basically the same as in Exercise 9.5.

```
GRANT privilege|role [, privilege|role] ...
TO role [, role] ...
[WITH ADMIN OPTION]
```
For example, enter the following statement to grant several system privileges to the new APPDEV role.

> GRANT CREATE SESSION, CREATE TABLE, CREATE VIEW, CREATE ANY INDEX, CREATE SEQUENCE, CREATE TYPE TO appdev;

#### **NOTE**

*If you grant the ADMIN option for a role, the grantee can grant, alter, or drop the role, and can grant the role to other users and roles. To prevent security holes in your system, it is not wise to grant system privileges and roles with administrative rights to other roles.*

#### *EXERCISE 9.11: Granting Object Privileges to a Role*

The syntax of the SQL command GRANT for granting object privileges to a role is basically the same as in Exercise 9.7--just specify the name of one or more roles rather than one or more users. For example, enter the following statements to grant several object privileges to the new APPDEV role.

```
GRANT INSERT, UPDATE, DELETE, SELECT
ON customers
TO appdev;
GRANT ALL PRIVILEGES
ON orders
TO appdev;
GRANT SELECT,
INSERT (id, lastname, firstname),
UPDATE (lastname, firstname)
ON salesreps
TO appdev;
```
### **NOTE**

*Oracle does not permit you to grant the REFERENCES object privilege for a table to a role--when a user needs this privilege, you must grant it to the user directly.*

#### *EXERCISE 9.12: Granting a Role to a User*

To grant a role to a user, you use the following syntax of the SQL command GRANT:

```
GRANT role [, role] ...
TO user [, user] ...
[WITH ADMIN OPTION]
```
If you grant the ADMIN option for a role to a user, the user can grant, alter, or drop the role, and can grant the role to other users and roles. Use this option judiciously.

For example, enter the following SQL statements to create a new database user account for another application developer, and then grant the APPDEV role to the new user.

> CREATE USER rlane IDENTIFIED BY changethisnow DEFAULT TABLESPACE users TEMPORARY TABLESPACE temp ACCOUNT UNLOCK; GRANT appdev TO rlane;

With just one grant statement, the new user RLANE has the necessary privileges to work as an application developer in your database. Furthermore, if you need to change the privileges for application developers, all that you need to do is grant privileges to and revoke privileges from the APPDEV role-all grantees of the APPDEV role will automatically be subject to the new privilege domain of the role.

#### *EXERCISE 9.13: Setting a User's Default Role*

When you grant a role to a user, Oracle automatically adds the role to the user's list of default roles. You can explicitly set a user's list of default roles using the following syntax of the SQL command ALTER USER.

```
ALTER USER user 
[DEFAULT ROLE 
 {role [, role] ... 
  |ALL [EXCEPT role [, role] ...] 
  | NONE }} }
```
You can specify a role as a user's default role after the user has been granted the role directly (you cannot specify roles received indirectly through other roles). Furthermore, you cannot specify a role as a user's default role if the role is authenticated by the operating system or by a security service--roles authenticated by passwords require no passwords at connect time. Notice that you can specify individual roles, use the ALL clause to specify all or all but a list of roles, or specify no default roles for the user.

### **NOTE**

*If a user does not have any default roles with the CREATE SESSION system privilege, you must grant the CREATE SESSION system privilege directly to the user, or else the user will not be able to establish a database session.*

Enter the following ALTER USER statement to modify the list of default roles for the new RLANE user account.

> ALTER USER rlane DEFAULT ROLE appdev;

Subsequently, when RLANE connects to your database, Oracle will automatically make available the privileges granted to the APPDEV role.

### *EXERCISE 9.14: Enabling and Disabling a Role*

You can explicitly enable and disable access to the privileges of a role using the SQL command SET ROLE. As discussed earlier in this section of the chapter, applications commonly use this command to make sure that application sessions have the appropriate set of privileges for using the application. The syntax of the SET ROLE command is as follows:

```
SET ROLE
{ role [IDENTIFIED BY password] [, role [IDENTIFIED BY password] ... ]
| ALL [EXCEPT role [, role] ... ]
 | NONE }
```
There are several important points to understand before you use the SET ROLE command:

- Your session can use the SET ROLE command with the ALL option to enable all roles granted to your account. However, when you want to enable a role that requires a password, you must specify the role and its password using the IDENTIFIED BY parameter.
- You can disable all roles for your session using the NONE option of the SET ROLE command.
- Oracle automatically disables any role granted to you that you do not enable with the SET ROLE command.

To illustrate the way that the SET ROLE command functions, consider that your current user account (PRACTICE09) has been granted the following roles: CONNECT, RESOURCE, SELECT\_CATALOG\_ROLE (which has been granted the HS\_ADMIN\_ ROLE), and APPDEV. To display the list of the roles currently enabled by your session, enter the following query of the SESSION\_ROLES data dictionary view.

SELECT \* FROM session roles;

The result set is as follows:

ROLE -------------- CONNECT RESOURCE SELECT\_CATALOG\_ROLE HS\_ADMIN\_ROLE

Now enter the following SET ROLE statement to enable the APPDEV role and disable all other roles for your current SQL\*Plus session.

SET ROLE appdev IDENTIFIED BY yeRtw;

Next, requery the SESSION\_ROLES view, and you should see the following result set:

> ROLE ------------- APPDEV

To enable all of your roles for your current session (CONNECT, RESOURCE, and APPDEV), you must enter the following SET ROLE statement.

> SET ROLE CONNECT, RESOURCE, SELECT CATALOG ROLE, appdev IDENTIFIED BY yeRtw;

Notice that this SET ROLE statement does not list the HS\_ADMIN\_ROLE, which is part of the SELECT CATALOG\_ROLE's privilege domain. That's because Oracle automatically enables the roles granted to a role that you explicitly enable.

# **9.3. Resource Limitation**

In a multiuser database system, it's prudent to limit each user's access to system resources. Otherwise, one user might consume an inordinate amount of database resource at the expense of other users. For example, when Oracle automatically terminates all database sessions that remain idle for an extended period of time, the server can eliminate unnecessary overhead and provide more memory, CPU cycles, and other system resources to sessions that are performing real work. The following sections explain the features of Oracle that you can use to limit access to several different system resources.

### **9.3.1. Tablespace Quotas**

A user cannot create objects such as tables and indexes in a tablespace unless the user has a quota for the tablespace. A tablespace quota limits how much space a user's database objects can consume in the tablespace. A user can have a quota for zero, one, or all tablespaces in the database--it's entirely up to you. When you create or alter a user and give the user a tablespace quota, you set the quota as a specific number of bytes in the tablespace or as an unlimited amount of space in the tablespace.

### *EXERCISE 9.15: Providing Specific Tablespace Quotas for a User*

To give a current user a quota for one or more tablespaces in the system, you can use the following form of the SQL command ALTER USER.

```
ALTER USER user
 [QUOTA (integer [K|M] | UNLIMITED} ON tablespace] ...
```
For example, enter the following statement to provide the user LELUSON with the right to use 5MB of space in the USERS tablespace.

> ALTER USER lellison QUOTA 5M ON users;

Now enter the following statement to provide the user RLANE with the right to an unlimited amount of space in the USERS tablespace.

> ALTER USER rlane QUOTA UNLIMITED ON users;

#### *EXERCISE 9.16: Granting Unlimited Quota for all Tablespaces*

When a user must have an unlimited quota for every tablespace in the database, you can grant the user the UNLIMITED TABLESPACE system privilege, rather than

giving the user an unlimited quota for each tablespace in the system. For example, enter the following statement to grant the user RLANE the UNLIMITED TABLESPACE system privilege.

GRANT UNLIMITED TABLESPACE TO rlane;

# **NOTE**

*Oracle does not let you grant the UNLIMITED TABLESPACE system privilege to a role.*

# **9.3.2. Resource Limit Profiles**

To control the consumption of several other types of system resources, you can use resource limit profiles. A resource limit profile is a set of specific resource limit settings that you assign to one or more database users. Using a resource limit profile, you can limit consumption of the following system resources:

- CPU time (in hundredths of a second), per session or per statement
- Logical disk I/Os, per session or per statement
- Concurrent database sessions per user
- The maximum amount of connect time and idle time (in minutes) per session
- The maximum amount of server memory available to a multithreaded server session

# **9.3.2.1. User Account Management**

You can use resource limit profiles to enforce several other security policies for database users. Using a resource limit profile, you can control the following settings for each user account that is assigned the profile:

- The number of consecutive failed connection attempts to allow before Oracle locks the account
- The lifetime of the account's password, in days, after which the password expires
- The number of days (grace period) that a user can use an expired password before locking the account
- The number of days that must pass, or the number of times that an account's password must be changed, before the account can reuse an old password
- Whether or not to check an account's password for sufficient complexity to prevent an account from using an obvious password

# **9.3.2.2. The Default Profile**

Every Oracle database has a default resource limit profile. When you create a new database user and do not indicate a specific profile for the user, Oracle automatically assigns the user the database's default profile. By default, all resource limit settings of the database's default profile are set to unlimited; account management settings vary.

When you create a resource limit profile, you can set specific resource limit settings or defer to the corresponding setting of the database's default profile. At any time, you can alter the settings of a database's default profile just like user-defined profiles.

# **9.4. Managing Resource Limit Profiles**

Several steps are necessary to configure and enforce resource limitation using profiles in an Oracle database.

1. Enable resource limitation for the database instance.

2. Create one or more profiles.

3. Assign each user's profile.

The following practice exercises teach you how to complete these steps for managing resource limitation, and more.

#### *EXERCISE 9.17: Enabling Resource Limitation*

By default, resource limitation is not enforced for your starter database. Therefore, the first step necessary to limit user access to server resources is to enable the enforcement of resource limitation at the instance level. You can enable and disable the enforcement of resource limitation without having to shut down and restart the Oracle service by using the following form of the SQL command ALTER SYSTEM.

```
ALTER SYSTEM 
 SET RESOURCE LIMIT = {TRUE|FALSE}
```
To enable the enforcement of resource limitation for the current database instance, enter the following ALTER SYSTEM statement.

> ALTER SYSTEM SET RESOURCE LIMIT = TRUE;

### **NOTE**

*The example ALTER SYSTEM statement in this exercise enables the enforcement of resource limitation only for the life of the current database instance--if you shut down and restart Oracle, the enforcement of resource limitation is subject to the setting of the RESOURCE\_LIMIT parameter in your server's initialization parameter file. If you plan to use resource limitation permanently, edit your server's parameter file and include the following parameter: RESOURCE\_LIMIT = TRUE.*

#### *EXERCISE 9.18: Creating a Profile*

In this exercise, you will create a resource limit profile that you can use with the new application developers in your practice database. To create a new profile, you use the SQL command CREATE PROFILE, which has the following syntax:

> CREATE PROFILE profile LIMIT (SESSIONS\_PER\_USER {integer| UNLIMITED | DEFAULT}] [CPU\_PER\_SESSION {integer| UNLIMITED | DEFAULT}] [CPU\_PER\_CALL {integer| UNLIMITED | DEFAULT}] [CONNECT TIME {integer| UNLIMITED | DEFAULT}] [IDLE\_TIME {integer| UNLIMITED | DEFAULT}] [LOGICAL\_READS\_PER\_SESSION {integer| UNLIMITED | DEFAULT}] [LOGICAL\_READS\_PER\_CALL {integer| UNLIMITED | DEFAULT}] [COMPOSITE\_LIMIT {integer| UNLIMITED | DEFAULT}] [PRIVATE\_SGA {integer [KIM]| UNLIMITED | DEFAULT}] [FAILED\_LOGIN\_ATTEMPTS {integer| UNLIMITED | DEFAULT}] [PASSWORD\_LIFE\_TIME {integer| UNLIMITED | DEFAULT}] [PASSWORD \_REUSE\_TIME {integer| UNLIMITED | DEFAULT}] [PASSWORD\_REUSE\_MAX {integer| UNLIMITED | DEFAULT}] [PASSWORD\_LOCK\_TIME {integer| UNLIMITED | DEFAULT}] (PASSWORD\_GRACE\_TIME {integer| UNLIMITED | DEFAULT}] [PASSWORD\_VERIFY\_FUNCTION {NULL| function | DEFAULT}]

Enter the following statement to create a new resource limit profile:

CREATE PROFILE appdev LIMIT SESSIONS PER USER 5 CPU PER SESSION UNLIMITED CPU\_PER\_CALL 3000 CONNECT\_TIME UNLIMITED IDLE TIME 30 LOGICAL\_READS\_PER\_SESSION UNLIMITED LOGICAL\_READS\_PER\_CALL 1000 PRIVATE SGA 200K;

Note the following settings in our new APPDEV profile:

- A profile user can have at most five concurrent database sessions open.
- A profile user session can use an unlimited amount of CPU time, but only 30 seconds (set as 3,000 hundredths of a second) of CPU time per database request. If a call reaches this CPU limit, Oracle stops the operation to prevent further consumption of CPU time by the session.
- A profile user session can remain connected to the instance for an unlimited amount of time without being disconnected, but can remain idle for only 30 minutes before being automatically disconnected.
- A profile user session can perform an unlimited number of logical reads (data block reads from either disk or server memory), but only 1,000 logical block reads per database request. If a call reaches this limit, Oracle stops the operation to prevent further consumption of logical reads by the session.

 A profile user session that connects to the instance using a multithreaded server can allocate and use up to 200K of private memory for the MTS session.

### *EXERCISE 9.19: Altering Profile Settings*

You alter the settings of a profile using the SQL command ALTER PROFILE.

```
 ALTER PROFILE profile LIMIT
  [SESSIONS_PER_USER {integer| UNLIMITED | DEFAULT}]
  [CPU_PER_SESSION {integer| UNLIMITED | DEFAULT}]
  [CPU_PER_CALL {integer| UNLIMITED | DEFAULT}]
  [CONNECT_TIME {integer| UNLIMITED | DEFAULT}]
  [IDLE_TIME {integer| UNLIMITED | DEFAULT}]
  [LOGICAL READS_PER_SESSION {integer| UNLIMITED | DEFAULT}]
  [LOGICAL_READS_PER_CALL (integer| UNLIMITED | DEFAULT}]
  [COMPOSITE_LIMIT {integer| UNLIMITED | DEFAULT}]
  [PRIVATE_SGA {integer [KIM]| UNLIMITED | DEFAULT}]
  [FAILED_LOGIN_ATTEMPTS {integer| UNLIMITED | DEFAULT}]
  (PASSWORD_LIFETIME {integer| UNLIMITED | DEFAULT}]
  [PASSWORD_REUSE_TIME {integer| UNLIMITED | DEFAULT}]
  [PASSWORD_REUSE_MAX {integer| UNLIMITED | DEFAULT}]
  [PASSWORD_LOCK_TIME {integer| UNLIMITED | DEFAULT}]
  [PASSWORD_GRACE_TIME {integer| UNLIMITED | DEFAULT}]
  [PASSWORD_VERIFY_FUNCTION {NULL| function| DEFAULT}]
```
For example, when you created the new APPDEV profile in the previous exercise, you did not specify any of the password management settings. Enter the following ALTER PROFILE statement to specify the basic password management settings for the new profile.

```
ALTER PROFILE appdev LIMIT
FAILED LOGIN ATTEMPTS 3
PASSWORD_LOCK_TIME 1
PASSWORD_LIFE_TIME 30
 PASSWORD_GRACE_TIME 5
 PASSWORD_REUSE_TIME UNLIMITED
 PASSWORD_REUSE_MAX UNLIMITED;
```
The previous statement sets the following password management features.

- A profile user can attempt three consecutive logins without success, after which Oracle automatically locks the account.
- If Oracle locks a profile user's account because of three consecutive failed login attempts, Oracle keeps the account locked for one full day and then automatically unlocks the account.
- The lifetime of a profile user's password is 30 days, plus a grace period of 5 days, after which the user must change the password or else Oracle locks the account.
- A profile user cannot reuse an old password.

#### **NOTE**

*Oracle enforces all password management features that you set with a user's profile, whether or not you enable resource limitation with the ALTER SYSTEM command or the RESOURCE\_LIMIT server parameter.*

#### *EXERCISE 9.20: Manually Forcing a User's Password to Expire*

You can manually force a user's password to expire and require that the user change the password during his or her next session. To accomplish this task, use the following form of the SQL command ALTER USER.

> ALTER USER user PASSWORD EXPIRE

For example, enter the following statement to manually expire RLANE's password.

> ALTER USER rlane PASSWORD EXPIRE;

#### *EXERCISE 9.21: Using Password Complexity Checking*

In the previous exercise, you specified the basic password management settings for a profile. You can also check the complexity of a profile user's password using the PASSWORD\_VERIFY\_FUNCTION parameter of the SQL commands CREATE PROFILE and ALTER PROFILE. To disable password complexity checking for all profile users, set the profile's PASSWORD\_VERIFY\_FUNCTION parameter to NULL. To enable password complexity checking for all profile users, set the profile's PASSWORD VERIFY FUNCTION parameter to the name of a function that is designed to check password complexity. Oracle supplies a default function that you must create using the UTLPWDMG.SQL command script located in the Oracle\_Home\Rdbms\Admin directory, where Oracle\_Home is your Oracle home location. To run this script, start a different instance of SQL\*Plus (leave your other SQL\*Plus session intact) and connect as the user SYS. Once you are connected as SYS, run the UTLPWDMG.SQL command script. For example, the following command runs the UTLPWDMG.SQL script assuming that the Oracle home location is O:\Oracle\Ora81:

@O:\Oracle\Ora81\Rdbms\Admin\utlpwdmg.sql;

As of Oracle 11g installed on my computer (in 2015), the location of the above UTLPWDMG.SQL file is at:

G:\app\pliu\product\11.1.0\db 1\RDBMS\ADMIN

The UTLPWDMG.SQL command script creates a PL/SQL stored function named VERIFY FUNCTION and enables the password management features for the default

database profile, including complexity checking with the VERIFY\_FUNCTION function. VERIFY FUNCTION includes some standard checks for password complexity, including the following:

- An account's username and password cannot match.
- A password must be at least four characters in length.
- A password cannot be one of the following common strings: "welcome", "database", "account", "user", "password", "oracle", "computer", or "abcd".
- A password must contain at least one character, one digit, and one punctuation mark.
- A new password must differ from the current password by at least three characters.

After you run the UTLPWDMG.SQL script, exit this SQL\*Plus session and return to your original SQL\*Plus session.

Using your original SQL\*Plus session (connected as PRACTICE09), alter the new APPDEV profile to enable password complexity checking for all of the profile's users. The following statement alters the APPDEV profile to use the setting of the PASSWORD\_VERIFY\_FUNCTION parameter of the database's default profile (which is SYS.VERIFY\_FUNCTION).

> ALTER PROFILE appdev LIMIT PASSWORD\_VERIFY\_FUNCTION\_DEFAULT;

#### **NOTE**

*When you configure Oracle to check the complexity of user passwords, users should not use the ALTER USER command to change their passwords. See your Oracle documentation for more information about changing user passwords in this setting.*

#### *EXERCISE 9.22: Setting a User's Profile*

By default, all users are assigned to use the database's default profile. To set a user's profile to another profile, you can use the following form of the SQL command ALTER USER.

> ALTER USER user PROFILE *profile*

For example, using your original SQL\*Plus session, enter the following ALTER USER statements to assign the users LELLISON and RLANE to the APPDEV resource limit profiles.

> ALTER USER lellison PROFILE appdev;

ALTER USER rlane PROFILE appdev;

#### *EXERCISE 9.23: Experimenting with Password Management Settings*

At this point, all users in your practice database are subject to various password management checks because the default database profile and the new APPDEV profile have set password management options. In this exercise, let's see what happens when you try to change the password for LELLISON to a very simple password. Enter the following statement:

ALTER USER lellison IDENTIFIED BY password;

When Oracle tries to execute this statement, it should return the following errors:

ORA-28003: password verification for the specified password failed ORA-20002: Password too simple

Now enter the following statement to set an acceptably complex password for LELLISON.

ALTER USER lellison IDENTIFIED BY new password0l;

#### *EXERCISE 9.24: Altering the Default Database Profile*

If you plan to use the default database profile to limit resources or enforce password management, you should pay close attention to the default limits and password management options set for this profile (see Exercise 9.28). You can adjust the default database profile's settings using an ALTER PROFILE statement.

For example, you must disable the password management features of the default database profile so that you can run the SQL command scripts for subsequent chapters without being prompted to change the SYSTEM account's password. To disable password management for the default database profile, enter the following ALTER PROFILE statement.

> ALTER PROFILE default LIMIT PASSWORD\_LIFE\_TIME\_UNLIMITED PASSWORD\_REUSE\_TIME UNLIMITED PASSWORD\_REUSE\_MAX UNLIMITED PASSWORD\_LOCK\_TIME UNLIMITED PASSWORD\_GRACE\_TIME\_UNLIMITED PASSWORD\_VERIFY\_FUNCTION\_NULL;

#### **NOTE**

*Once you enable the password management features for a profile, Oracle keeps track of when each profile users' password expires, and so on, even after you disable password management features for the profile. Consequently, in 30 days,*  *Oracle might request that you change the password for existing database accounts such as SYS, SYSTEM, and SCOTT.*

# **9.5. Displaying Security Information**

The following exercises demonstrate some useful queries that you can use to display information about users, roles, and profiles from your database's data dictionary.

#### *EXERCISE 9.25: Displaying Information about Users*

To display information about the users in your database, you can query the DBA\_USERS data dictionary view. For example, enter the following statement to reveal the account settings for the LELLISON and RLANE user accounts in the practice database.

> SELECT username, account status, default tablespace, temporary tablespace, profile FROM dba users WHERE username IN ('LELLISON', 'RLANE');

The result set is as follows:

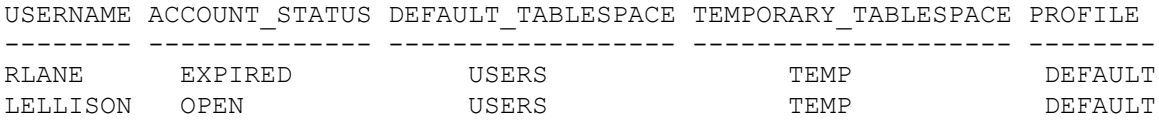

#### *EXERCISE 9.26: Displaying Information About Roles*

To display information about the roles in your database, you can query the DBA ROLES data dictionary view. For example, enter the following statement to list information about the CONNECT, RESOURCE, DBA, and APPDEV roles in your database.

> SELECT \* FROM dba\_roles WHERE role IN ('CONNECT','RESOURCE','DBA','APPDEV');

The result set is as follows:

| PASSWORD |
|----------|
|          |
| YES      |
| NΟ       |
| NΟ       |
| NΟ       |
|          |

*EXERCISE 9.27: Displaying Information about Tablespace Quotas*

To display information about the quotas granted for each tablespace in your database, you can query the DBA\_TS\_QUOTAS data dictionary view. For example, enter the following statement:

```
SELECT tablespace name, username, bytes, max bytes
FROM dba ts quotas;
```
The result set for this query should be similar to the following:

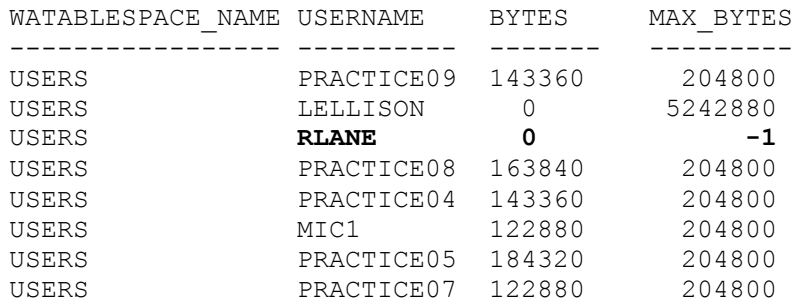

Notice that the MAX\_BYTES column of the DBA TS\_QUOTAS displays the code "-1" when a user has an unlimited tablespace quota.

### *EXERCISE 9.28: Displaying Information about Profiles*

To display information about profiles and associated resource limit settings, you can query the DBA\_PROFILES data dictionary view. For example, enter the following query:

```
SELECT profile, resource name, limit
FROM dba_profiles 
WHERE \overline{\text{profile}} = 'APPDEV';
```
The result set is as follows:

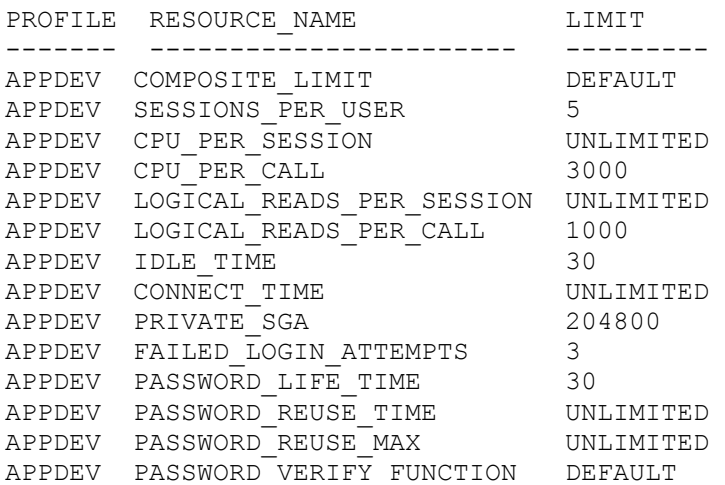

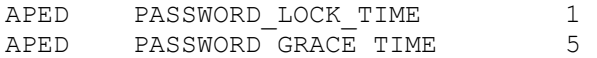

# **Chapter Summary**

This chapter explained the security features of Oracle that you can use to limit and monitor access to a database.

- Only a registered database user can access a database once Oracle authenticates a connection request. You create and manage users with the SQL commands CREATE USER and ALTER USER, respectively.
- Once connected to a database, a user can perform only those operations that the user is privileged to execute. You can grant users individual system and object privileges or use roles to group related sets of privileges and more easily manage user privileges. You create roles using the SQL command CREATE ROLE and then grant and revoke privileges to users or roles using the SQL commands GRANT and REVOKE, respectively.
- Resource limit profiles let you limit a user's access to system resources, such as CPU time, disk I/Os, and sessions. You create profiles using the SQL command CREATE PROFILE, and then assign each user to a profile with the SQL commands CREATE USER or ALTER USER.